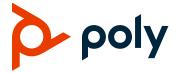

# **Poly Trio Solution**

# **Contents**

**RELEASE NOTES** 

| Supported Poly Products                | 2  |
|----------------------------------------|----|
| What's New for UC Software 5.9.1AC     |    |
| Poly Experimental Features             | 3  |
| Security Updates                       | 5  |
| Release History                        | 5  |
| Resolved Issues                        | 12 |
| Known Issues                           | 12 |
| UC Software Distributed Files          | 16 |
| Limitations                            | 18 |
| Interoperability                       | 21 |
| Updates to Previous Releases           | 28 |
| Getting Help and Copyright Information | 38 |

# **Supported Poly Products**

UC Software 5.9.1AC for the Poly Trio solution supports the following Poly products and peripherals.

#### **Supported Poly Products and Peripherals**

| Supported Poly Product                                                                                                    | Supported Product Peripherals                                 |
|----------------------------------------------------------------------------------------------------|---------------------------------------------------------------|
| Poly Trio Visual+ accessory                                                                                                  | Polycom EagleEye IV USB camera (Poly Trio 8500 and 8800 only) |
|                                                                                                    | Polycom EagleEye Mini USB camera                              |
|                                                                                                    | Poly EagleEye Cube USB camera                                 |
| Poly Trio VisualPro system (Poly Trio 8500 and 8800                                                                          | Polycom EagleEye IV 4x and 12x cameras                        |
| only)                                                                                                    | Polycom EagleEye Director II camera system                    |
|                                                                                                    | Polycom EagleEye Producer camera system                       |
|                                                                                                    | Polycom EagleEye Acoustic camera                              |
|                                                                                                    | Poly EagleEye Cube HDCI camera                                |
| Polycom RealPresence Group Series system (Poly Trio                                                                          | Polycom EagleEye IV 4x and 12x cameras                        |
| 8500 and 8800 only)                                                                                                    | Polycom EagleEye Director II camera system                    |
|                                                                                                    | Polycom EagleEye Producer camera system                       |
|                                                                                                    | Polycom EagleEye Acoustic camera                              |
|                                                                                                    | Poly EagleEye Cube HDCI camera                                |
| Poly Trio 8500 and 8800 systems when connected by USB to Microsoft Teams Rooms, Skype Room Systems, or Microsoft Surface Hub | Polycom EagleEye Director II camera system                    |

**Note:** When using a Polycom RealPresence Group Series system with a Poly Trio 8500 or 8800 system, you must:

- Use RealPresence Group Series Group 310 or Group 500 hardware models
- Use RealPresence Group Series system software version 6.2.0 or later
- Use RealPresence Group Series system hardware version 20 or later
- Configure your RealPresence Group Series system to run in Trio Pairing mode

Some hardware revisions of the Poly Trio Visual+ accessory may not be compatible with earlier hardware revisions of the Poly EagleEye Cube USB camera. Refer to the "Camera Compatibility" section of Limitations for more details.

### What's New for UC Software 5.9.1AC

This release of Polycom<sup>®</sup> Unified Communications (UC) Software 5.9.1AC for the Poly Trio solution is for Open SIP, Microsoft Skype for Business, Microsoft Teams, and Zoom Room deployments and includes all the features of previous releases and important fixes.

Poly frequently provides software updates with new features and recommends that you regularly update the software on your Poly Trio devices for the best performance and experience.

# Basic Authentication for One Touch Dial Exchange Services

To allow One Touch Dial Exchange services to use basic authentication, set

feature.exchange.allowBasicAuth= "1".

feature.exchange.allowBasicAuth

Set to determine whether One Touch Dial (OTD) Exchange services use basic authentication.

0 (default) – OTD Exchange services do not use basic authentication.

1 – OTD Exchange services use basic authentication.

Change causes system to restart or reboot.

# **Poly Experimental Features**

Poly sometimes releases experimental features that administrators can enable and evaluate in non-production environments.

**Note:** Experimental features are neither tested nor supported. These features might, or might not, become official features in a future release. For more information about experimental features or to provide feedback on your experience, visit the <a href="Polycom Support Community">Polycom Support Community</a>.

# Poly Studio Video Bar

This release provides experimental support for the Poly Studio video bar as a USB camera when connected to a Poly Trio Visual+ accessory that is paired with a Poly Trio 8500 or 8800 system. The microphones and speakers of the Poly Studio Video Bar are not used by the Poly Trio system for audio.

# USB Passthrough for Windows 10

Users can connect a Windows 10 computer to a Poly Trio 8500 or 8800 system via a USB 2.0 cable and use the system's microphones, speakers, and connected cameras as separate USB devices. Users can choose to use the Poly Trio system components as USB devices for various communication clients,

including Skype for Business, Microsoft Teams, Google Meet, Cisco WebEx, Zoom, and others. Users can also mirror their computer screen onto any monitors connected to a paired Poly Trio Visual+ or VisualPro system.

Users must install the Poly Trio Passthrough application, which is included in the Poly Trio software package, onto their computer before connecting the computer to the system to use this feature.

USB Passthrough is not supported in Virtual Desktop Infrastructure (VDI) environments.

### **Configure USB Passthrough**

Set the following parameter values to enable USB Passthrough for Poly Trio 8500 and 8800 systems:

- mr.devicePassThrough.usb.enabled="1"
- device.set="1"
- device.usbnet.enabled.set="1"
- device.usbnet.enabled="1"
- mr.pair.maxDevices=<integer equal to 1 + (the number of Visual+ and VisualPro devices paired with the Poly Trio system)>
- (Optional) mr.passThrough.camera.maxResolution="1080p", "720p", "540p", or "360p"

### **Connect a Computer using USB Passthrough**

Connect a computer to the Poly Trio system to use the system's microphones, speakers, and cameras as USB devices for your computer.

- 1 Install the Poly Trio Passthrough application onto your computer.
- 2 Open the Poly Trio Passthrough application then connect the USB 2.0 cable from the Poly Trio 8500 or 8800 system to your computer.

The application will show the status of the connection. After your computer connects with the Poly Trio system, you can set which USB devices from the Poly Trio system to use for calls placed on your computer.

# Multiple Cameras with Poly Trio Visual+

You can connect more than one camera to a Poly Trio system paired with one or more Poly Trio Visual+ accessories. Users can choose which camera to use during a call using the Camera Controls option. You can also save presets for each connected camera and use the presets to switch between cameras; however, selecting the Home preset option will only reset the currently selected camera.

# **Configure Multi-Camera Support**

Set the following parameter values to enable support for multiple cameras with Poly Trio Visual+.

- video.camera.multiCamera.enabled="1"
- (Optional) mr.pair.maxDevices=<integer equal to 1 + (the number of Visual+ and VisualPro devices paired with the Poly Trio system)>

### **Switch Between Cameras**

You can switch between two or more cameras connected to a Poly Trio system with a paired Poly Trio Visual+ accessory.

You can also save presets for each connected camera and use the presets to switch between cameras; however, selecting the Home preset option will only reset the currently selected camera.

- 1 Do one of the following:
  - > During a call, select Camera.
  - ➤ Select **Menu** = and select **Camera**.
- 2 On the Camera Controls screen, do one of the following:
  - > Tap the Switch Camera icon .
  - Select a preset saved for the camera.

# **Security Updates**

Please refer to the <u>Polycom Security Center</u> for information about known and resolved security vulnerabilities.

# **Release History**

This following table shows the release history of the Poly Trio solution.

#### **Release History**

| Release | Release Date  | Features                                                                                                    |
|---------|---------------|----------------------------------------------------------------------------------------------------|
| 5.9.1AC | November 2019 | This release includes important field fixes and support for:  • Allow OTD Exchange services to use basic authentication |
| 5.9.1AB | October 2019  | This release includes important field fixes.                                                                            |

| Release | Release Date   | Features                                                                                                    |
|---------|----------------|----------------------------------------------------------------------------------------------------|
| 5.9.1AA | September 2019 | This release includes support for:  Introducing Poly Trio 8300 Third-Party Application ID Implementation on Skype for Business Phones Camera tracking on the Poly EagleEye Cube USB camera Camera Recalibration Removal of the Restart feature Wi-Fi Settings in Basic Settings H.323 Protocol Daisy-chaining up to three Poly Trio systems                                                                                                    |
|         |                | <ul> <li>Global Camera Tracking Parameters</li> <li>Bluetooth Device Name Parameter</li> <li>Microsoft Teams IP Phone Policy</li> <li>Dimmed Custom Background Image</li> <li>Documentation Updates</li> </ul>                                                                                                    |
| 5.9.0AD | July 2019      | This release includes important field fixes.                                                                                                    |
| 5.9.0AB | June 2019      | <ul> <li>This release includes support for:</li> <li>Zoom Rooms Base Profile Enhancements</li> <li>Polycom EagleEye Cube USB Camera Support</li> <li>Important field fixes</li> </ul>                                                                                                    |
| 5.9.0AA | April 2019     | This release includes support for:  Amazon Alexa for Business Integration  Microsoft Teams Certification  Polycom RealConnect Click-To-Join  Polycom EagleEye Cube HDCI Camera Support  On-Premises Web Sign-in  Remote Web Sign-In  Outlook Contact Photo Integration  Video Call Overlays  Video and Content Layouts  Answer Incoming Calls with Mute buttons  Calendar Display on the Idle Screen  Display Avatars in Voice Calls  Automatic Content Display when Idle  Automatic HDMI Content Display  Reboot Network Devices  Default In-Call Screen Options  Custom Call Options |
| 5.7.2AD | February 2019  | This release includes important field fixes.                                                                                                    |

| Release | Release Date   | Features                                                                                          |  |
|---------|----------------|---------------------------------------------------------------------------------------------------|--|
| 5.7.1AF | February 2019  | This release includes important field fixes.                                                      |  |
| 5.8.0AC | February 2019  | This release includes important field fixes.                                                      |  |
| 5.8.0AA | January 2019   | This release includes support for:                                                                |  |
|         |                | <ul> <li>Polycom<sup>®</sup> EagleEye<sup>™</sup> IV USB Camera with Polycom Trio 8500</li> </ul> |  |
|         |                | <ul> <li>Bluetooth Discovery on Polycom Trio with the Polycom Content Application</li> </ul>      |  |
|         |                | <ul> <li>Custom Icons for Contacts and Line Registrations</li> </ul>                              |  |
|         |                | Reverse Name Lookup                                                                               |  |
|         |                | PSTN Gateway on Failover                                                                          |  |
|         |                | <ul> <li>Upload Logs to a USB Flash Drive</li> </ul>                                              |  |
|         |                | <ul> <li>Daisy-Chaining Polycom Trio Systems</li> </ul>                                           |  |
| 5.7.2AB | November 2018  | This release includes the following enhancements:                                                 |  |
|         |                | Microphone Synchronization Between Paired Systems                                                 |  |
|         |                | <ul> <li>Audio from an HDMI Connection</li> </ul>                                                 |  |
|         |                | <ul> <li>Click-to-Join Support for Polycom RealConnect Services</li> </ul>                        |  |
| 5.7.2AA | October 2018   | This release includes support for:                                                                |  |
|         |                | Cisco WebEx                                                                                       |  |
|         |                | <ul> <li>Simple Certificate Enrollment Protocol (SCEP)</li> </ul>                                 |  |
| 5.7.1AC | September 2018 | This release for the Polycom Trio solution includes several important field fixes.                |  |
| 5.7.1AB | August 2018    | This release for the Polycom Trio Solution includes support for the following:                    |  |
|         |                | <ul> <li>Polycom Trio solution integration with RealPresence Group<br/>Series systems</li> </ul>  |  |
|         |                | <ul> <li>Polycom Trio system integration with Zoom Rooms</li> </ul>                               |  |

| Release           | Release Date  | Features                                                                           |
|-------------------|---------------|------------------------------------------------------------------------------------|
| 5.7.1AA July 2018 |               | This release for the Polycom Trio Solution includes support for the following:     |
|                   |               | <ul> <li>Polycom EagleEye Mini USB camera support</li> </ul>                       |
|                   |               | Pairing with the Polycom EagleEye Director II camera system                        |
|                   |               | <ul> <li>Firmware updates for Polycom EagleEye IV USB camera</li> </ul>            |
|                   |               | <ul> <li>Scheduled Reboot</li> </ul>                                               |
|                   |               | <ul> <li>Two-Way Active Measurement Protocol (TWAP)</li> </ul>                     |
|                   |               | <ul> <li>Assured Services - Session Initiation Protocol (AS-SIP)</li> </ul>        |
|                   |               | <ul> <li>Enhanced 911 (E.911)</li> </ul>                                           |
|                   |               | <ul> <li>Reset Polycom Trio system to default settings</li> </ul>                  |
|                   |               | <ul> <li>Remote Party Caller ID from SIP Messages</li> </ul>                       |
|                   |               | Calling Line Identification                                                        |
|                   |               | Static DNS Cache                                                                   |
|                   |               | <ul> <li>Direct Inward Dialing Number</li> </ul>                                   |
|                   |               | <ul> <li>Storing Images to a Sub-Directory</li> </ul>                              |
|                   |               | <ul> <li>Resetting the phone without an admin password</li> </ul>                  |
|                   |               | <ul> <li>Forwarding incoming Skype for Business calls</li> </ul>                   |
|                   |               | <ul> <li>Multiple Emergency Number Dial Plan</li> </ul>                            |
|                   |               | Siren7 Audio Codec                                                                 |
|                   |               | <ul> <li>Skype for Business Device Lock</li> </ul>                                 |
|                   |               | Microsoft Exchange Integration                                                     |
|                   |               | <ul> <li>Direct Inward Dialing Number</li> </ul>                                   |
|                   |               | Web Proxy Auto Discovery                                                           |
| 5.5.4AA           | April 2018    | This release for the Polycom Trio Solution includes support for the following:     |
|                   |               | Localization of virtual keyboard in sync with phone language                       |
|                   |               | <ul> <li>Two server redundancy parameters added</li> </ul>                         |
|                   |               | Per-camera video configurations                                                    |
|                   |               | <ul> <li>Camera controls and presets</li> </ul>                                    |
|                   |               | <ul> <li>Session header parameter updates</li> </ul>                               |
|                   |               | <ul> <li>Polycom interoperability with BlueJeans</li> </ul>                        |
|                   |               | <ul> <li>Changes to the display of scheduled meetings</li> </ul>                   |
| 5.5.3AB           | February 2018 | This release for the Polycom Trio solution includes several important field fixes. |

| Release | Release Date   | Features                                                                                                    |
|---------|----------------|----------------------------------------------------------------------------------------------------|
| 5.5.3AA | December 2017  | This release for the Polycom Trio Solution includes support for the following:  Transport Layer Security (TLS) version 1.2 Skype for Business Video-Based Screen Sharing Polycom EagleEye IV USB camera Polycom Trio 8500 system with the Polycom Trio Visual+accessory SILK audio codec Airplay discovery over Bluetooth on Polycom Trio 8800 system                                                                                                    |
| 5.5.2AE | December 2017  | This release for the Polycom Trio 8500 and 8800 systems includes several important fixes.                                                                                                    |
| 5.5.2AC | September 2017 | This release for the Polycom Trio 8500 and 8800 systems includes the following:  Screen Mirroring on Polycom Trio Solution Software Update using Windows Server Trio 8800 System Media Keepalive Toggle Content and People Video Streams Skype for Business User Experience Enhancements Viewing a Different Calendar in Skype for Business Mode Dynamic Port Ranges for Video and Content Adding a PSTN Participant to a Call Displaying Multiple Calendar Meetings on Connected Monitor Web Sign in for Skype for Business Online Secure Single Sign-On (SSO) with Third-Party Supporting Solutions Managing Skype for Business Conference Participant Level in the Call Roster Screen Device Lock Client Media Port Ranges for Quality of Experience (QoE) Microsoft Quality of Experience Monitoring Server Protocol (MS-QoE) Exchange Web Services Discovery Unified Contact Store Alert Tones for Mute Status Dial Plan Normalization Dial Plan for SIP URI Dialing Join a Meeting using SIP URI Hybrid Line Registration User Log Upload |

| Release          | Release Date            | Features                                                                                                    |
|------------------|-------------------------|----------------------------------------------------------------------------------------------------|
|                  |                         | <ul> <li>Audio, Video, and Content Port Ranges</li> <li>Media Transport Ports for audio, video, and content</li> <li>Experimental: Support for SILK Audio Codec</li> </ul>                                                                                                    |
| 5.4.5AG          | July 2017               | This release includes important field fixes and introduces support for compliance of the Polycom <sup>®</sup> Trio ™ 8800 system with the Radio Equipment Directive (2014/53/EU) applicable to the European Economic Area (EEA).                                                                                                    |
| 5.4.5AC          | May 2017                | This release addresses the following issues: <ul> <li>Large Skype for Business Meetings with 100+ participants</li> <li>Connectivity with Gigabit Ethernet switches</li> <li>Microsoft Exchange Online authentication failure</li> </ul>                                                                                                    |
| 5.4.5AA          | March 2017              | This release includes support for the following features:  • Enhancements to the Polycom Trio 8800 and Trio Visual+system interfaces  • Enhancements to the Polycom Trio solution diagnostics  • Set the display language from the Polycom Trio 8800 system menu  • Experimental hybrid and dual-line registration                                           |
| 5.4.4<br>AB   AD | December   January 2016 | This release includes support for the following features:  • Hide Meeting Details This release Includes important field fixes.                                                                                                    |
| 5.4.4AA          | November 2016           | This release includes support for the following features:  New Skype for Business UI Design  Skype for Business optimized USB Audio Device Base Profile  Picture-in-Picture and Picture-in-Content  Skype for Business Gallery View-like layouts  Calendar improvements  Customization and configuration Options  This release resolves several known issues |
| 5.4.3AB          | August 2016             | This release includes support for the following features:  Reset Video Mute Synchronized volume control with a USB-connected computer Trio 8800 system as a USB audio speakerphone for Mac computers Dialpad shows digits entered during a call Join future Skype for Business Meetings                                                                      |

| Release     | Release Date  | Features                                                                                                    |  |
|-------------|---------------|----------------------------------------------------------------------------------------------------|--|
| 5.4.3AA     | May 2016      | This release includes support for the following features:                                                                            |  |
|             |               | <ul> <li>Simulcast of two video streams in Skype for Business AVMCU meetings</li> </ul>                                              |  |
|             |               | FEC improvements                                                                                                    |  |
|             |               | <ul> <li>Share a Mac<sup>®</sup> Computer Desktop at 1080p Resolution with<br/>Polycom<sup>®</sup> People + Content™ IP</li> </ul>   |  |
|             |               | <ul> <li>Hide USB Connection from phone menu</li> </ul>                                                                              |  |
|             |               | <ul> <li>Mute video to transmit a still image</li> </ul>                                                                             |  |
|             |               | <ul> <li>Display number/extension or custom label on phone's home screen</li> </ul>                                                  |  |
|             |               | <ul> <li>Wi-Fi country code settings for India, Indonesia, Saudi Arabia,<br/>Singapore, South Africa and South Korea.</li> </ul>     |  |
| 5.4.2AB     | April 2016    | This release replaces 5.4.2AA and addresses the following issue:                                                                     |  |
|             |               | <ul> <li>Powering Polycom Trio with Cisco PoE (Power over Ethernet)<br/>switches using the Cisco Discovery Protocol (CDP)</li> </ul> |  |
| 5.4.2AA     | March 2016    | This release includes support for the following features:                                                                            |  |
|             |               | Forward Error Correction (FEC)                                                                                                    |  |
|             |               | Customize the system interface                                                                                                    |  |
|             |               | <ul> <li>1080p content input from People + Content IP / USB</li> </ul>                                                               |  |
|             |               | This release resolves several known issues.                                                                                          |  |
| 5.4.1AA     | February 2016 | This release includes support for the following features:                                                                            |  |
|             |               | <ul> <li>Microsoft Office 365 and Skype for Business Online</li> </ul>                                                               |  |
|             |               | <ul> <li>Office 365 and Skype for Business Provisioning and<br/>Manageability</li> </ul>                                             |  |
|             |               | Time and Date Initial Setup                                                                                                    |  |
|             |               | <ul> <li>People + Content over USB for Windows®</li> </ul>                                                                           |  |
|             |               | <ul> <li>USB Skype for Business or Lync 2013 audio calls with user<br/>interface controls</li> </ul>                                 |  |
|             |               | This release also resolved some known issues.                                                                                        |  |
| 5.4.0AB     | December 2015 | Resolved some known issues                                                                                                    |  |
| 5.4.0AA     | December 2015 | Added feature to hide Sign Out option                                                                                                |  |
|             |               | Added an avatar that displays during a conference call when an audio-only participant is the active speaker.                         |  |
|             |               | Resolved some known issues                                                                                                    |  |
| 5.4.0.12197 | November 2015 | Resolved some known issues                                                                                                    |  |
| 5.4.0.12107 | November 2015 | Initial release for Polycom Trio 8800 and Polycom Trio Visual+                                                                       |  |

### **Resolved Issues**

The following table lists resolved issues in this release for Poly Trio systems. This release also includes several other user experience and performance fixes and enhancements not listed below.

#### **Resolved Issues**

| Issue     | Release | Description                                                                                                    |
|-----------|---------|----------------------------------------------------------------------------------------------------|
| EN-153739 | 5.9.1AC | While in the "Ping" or "Trace Route" menus, the phone automatically returns to the Home screen when it becomes idle due to inactivity. This behavior is expected for most menus, but for these menus, it is preferable that they remain on these menu screens even after the phone goes idle. |
| EN-153233 | 5.9.1AC | When a Skype for Business audio conferencing line is used to make an internal video call, the Poly Trio system drops video intermittently.                                                                                                    |
| EN-152008 | 5.9.1AC | The Trio 8300 phone does not return to the idle state after an incoming call is rejected on the Bluetooth-connected Android smartphone.                                                                                                    |

### **Known Issues**

The following table lists all known issues and suggested workarounds for Poly Trio systems.

Upgrade the Poly Trio system with the latest software before contacting Polycom Support to ensure the issue has not already been addressed by software updates.

**Note:** These release notes do not provide a complete listing of all known issues that are included in the software. Issues not expected to significantly impact customers with standard voice and video conferencing environments may not be included. In addition, the information in these release notes is provided as-is at the time of release and is subject to change without notice.

#### **Known Issues**

| Issue     | Release | Description                                                                                                    | Workaround |
|-----------|---------|----------------------------------------------------------------------------------------------------|------------|
| EN-139006 | 5.9.1AA | The message, "Call List: Synchronizing," may display on Poly Trio system's registered to Skype for Business with Exchange Web Services enabled. | None.      |

| Issue     | Release | Description                                                                                                    | Workaround                                                                                                    |
|-----------|---------|----------------------------------------------------------------------------------------------------|----------------------------------------------------------------------------------------------------|
| EN-143203 | 5.9.1AA | The More Options button may not display for meeting invites with multiple formats of the same dial-in number.                                                               | When creating meeting invites that contain more than one dial-in number, enter dial-in numbers with supported delimiters. |
| EN-143298 | 5.9.1AA | Content does not display on Poly Trio after you hold then resumed a H.323-connected RealConnect call.                                                                       | Stop and restart the content after you resume the call.                                                                   |
| EN-143609 | 5.9.1AA | EAP-FAST can only be configured using the phone user interface.                                                                                                    | Use the Web<br>Configuration Utility<br>to configure EAP-<br>FAST.                                                        |
| EN-144274 | 5.9.1AA | In some circumstances, Alexa for Business may stop responding when call services are not available.                                                                         | Reboot the Poly Trio system.                                                                                              |
| EN-144542 | 5.9.1AA | The Wi-Fi settings menu option is only available in the Advanced settings.                                                                                                  | None.                                                                                                    |
| EN-145203 | 5.9.1AA | Content displays in the full screen layout while in a Skype for Business video conference using "Auto" layout with "Auto Layout Preference" set to "Gallery View".          | While in the call,<br>manually change<br>the layout from<br>"Auto" to "Gallery<br>View."                                  |
| EN-145222 | 5.9.1AA | The Poly Trio system may display the message "Failed to process the request" after pressing the mute key to unmute the microphone in a large Skype for Business conference. | None.                                                                                                    |
| EN-152167 | 5.9.1AA | In some circumstances, Alexa for Business may become disconnected from Amazon Cloud Services and will not respond.                                                          | None.                                                                                                    |
| EN-152906 | 5.9.1AA | H.323 protocol is not supported when one or both devices in a call are audio-only Poly Trio system without video-enabled via Poly Trio Visual+ or VisualPro accessory.      | None.                                                                                                    |
| HWE-1457  | 5.9.1AA | Poly Trio Visual+ hardware manufactured prior to 2018 may not properly detect a connected EagleEye Cube USB camera.                                                         | Use Poly Trio Visual+ hardware that was manufactured in 2018 or later.                                                    |

| Issue     | Release | Description                                                                                                    | Workaround                                                            |
|-----------|---------|----------------------------------------------------------------------------------------------------|-----------------------------------------------------------------------|
| EN-141442 | 5.9.1AB | Poly Trio 8300 does not support USB headsets, so attempting to use one may cause the system to be unstable and reboot.                                             | Do not attempt to use a USB headset in the Trio 8300 USB-A port.      |
| EN-141571 | 5.9.1AB | While on the Calendar Information screen, pressing the Back hard key moves the screen two menus back instead of just one.                                          | Press the Forward hard key once to return to Calendar menu.           |
| EN-147436 | 5.9.1AB | In the Web Configuration Utility, the Bluetooth Mac address displays in the Wi-Fi Mac address field.                                                               | None.                                                                 |
| EN-148910 | 5.9.1AB | When srtp.offer is enabled, the Poly Trio 8300 has some interoperability issues with Cisco devices.                                                                | None.                                                                 |
| EN-151466 | 5.9.1AB | Unexpected volume changes may occur when switching to or simultaneously playing softphone call audio while the Poly Trio 8300 is used as an audio speaker.         | Adjust the volume on the PC and the connected audio device as needed. |
| EN-152078 | 5.9.1AB | While on the Wi-Fi Scan screen, pressing the Back hard key moves the screen two menus back instead of just one.                                                    | Press the Forward hard key to return to the Wi-Fi menu.               |
| EN-152330 | 5.9.1AB | The Poly Trio 8300 may not get an IP address following a software upgrade or downgrade over Wi-Fi.                                                                 | Turn the Poly Trio<br>8300 off then on<br>again.                      |
| EN-152354 | 5.9.1AB | When Poly Trio 8300 is used as a USB peripheral for a softphone, and the call is ended using the Poly Trio 8300 Hang Up button, the call may not successfully end. | End the call in the softphone interface.                              |

| Issue     | Release | Description                                                                                                    | Workaround                                                                                                    |
|-----------|---------|----------------------------------------------------------------------------------------------------|----------------------------------------------------------------------------------------------------|
| EN-156834 | 5.9.1AC | When the Poly Trio system uses the Microsoft Teams base profile, only numeric entry is allowed for user or administrative passwords.                                                                                                    | None.                                                                                                    |
| EN-155698 | 5.9.1AC | Incoming Lync calls from Cisco phones fail to connect with Poly Trio systems.                                                                                                    | None.                                                                                                    |
| EN-152830 | 5.9.1AC | In a Skype for Business conference, VbSS content freezes after a minute or two. This occurs when the ICE negotiation for VbSS selects the server reflexive local candidate, and keep alive messages are not sent through the NAT resulting in the NAT closing the binding that handles the VbSS media stream. | Set the configuration parameter tcpIpApp.ice.re flexiveChecksRe quired to "0".                                |
| EN-152746 | 5.9.1AC | The Swedish word "Närvarande" (meaning "present", as in the current moment) was shown on the Poly Trio Visual+display instead of the correct Swedish verb "Presentera" (meaning "present", as in to present content).                                                                                         | None.                                                                                                    |
| EN-152735 | 5.9.1AC | Microsoft Teams users are logged out shortly after the phone reboots.                                                                                                    | None.                                                                                                    |
| EN-152527 | 5.9.1AC | The Microsoft Company Portal application, running on a Poly Trio system with Microsoft Teams, freezes if the user tries to log into Microsoft Teams before the system has an IP address.                                                                                                    | Wait to log into Microsoft Teams until after the Poly Trio system has an IP address and network connectivity. |
| EN-152135 | 5.9.1AC | Signing in to Microsoft Teams via Active Directory Federation Services (ADFS) proxy stalls indefinitely if the server's certificate is part of a certificate chain signed by a root CA that is not trusted by the Poly Trio system's Android OS.                                                              | None.                                                                                                    |

### **UC Software Distributed Files**

You can download the software package for Poly Trio solution in ZIP file format and place the package on a provisioning server to provision your devices. Each software package contains configuration files and a sip.ld file for each Poly Trio device.

The sip.ld files are model-specific and are as follows:

```
Trio 8300: 3111-66800-001.sip.ld
Trio 8500: 3111-66700-001.sip.ld
Trio 8800: 3111-65290-001.sip.ld
```

Note: The Poly Trio Visual+ accessory is provisioned and updated automatically from the Poly Trio 8500 or Poly Trio 8800 it is paired with – user interaction and manual provisioning and software updates are typically not required. The UC Software for Poly Trio 8500 and Poly Trio 8800 download does not include a dedicated executable file for the Poly Trio Visual+. To provision the Trio Visual+, delete the part number from the Poly Trio sip.ld file and do one of the following:

- Use the renamed sip.ld file for both the Poly Trio and Visual+.
- Copy the Poly Trio file and rename it using the Visual+ part number 3111-66420-001.sip.ld.
- The Poly Trio 8300 does not currently manage the Visual+ software, and must be set up differently. Information on this pairing is described below.

If you are provisioning your phones centrally using configuration files, download the corresponding resource file and extract the configuration files to the provisioning server, maintaining the folder hierarchy in the ZIP file.

The UC Software for the 5.9.1AC build ID for the sip.ld and resource files are:

- Poly Trio 8300: 5.9.1.11133.
- Poly Trio 8500 & Poly Trio 8800: 5.9.1.11135.

### Installing UC Software

Administrators can install UC software for the Poly Trio system using a provisioning server. UC software can be installed on Poly Trio 8500 and Poly Trio 8800 using a USB flash drive as well. Administrators can configure features for the system using configuration files on a provisioning server, using the Web Configuration Utility, or on the phone. See the *Poly Trio Solution Administrator Guide* for more information on configuring features.

# Installing Poly Trio Visual+ Software for Poly Trio 8300

You **MUST** provision and update the Poly Trio Visual+ accessory when it is paired with the Poly Trio 8300 system. You are required to configure the Trio 8300 and stage the software for the Poly Trio Visual+ using a supported provisioning or boot server. The standard UC Software for Poly Trio 8300 download does not include a dedicated executable file for the Poly Trio Visual+. For your convenience, you can download an enhanced UC Software for Poly Trio 8300 archive (.zip) file that contains the Poly Trio

Visual+ software executable files that you can unpack and copy into the same location as the UC Software for Poly Trio 8300.

# Provisioning and Updating Poly Trio Visual+ with a USB Device

You can store configuration files and settings on a USB flash memory device and provision or update Poly Trio Visual+ during normal functioning or in recovery mode. Recovery mode enables you to recover the Poly Trio Visual+ to a normal provisioning state when other methods are not working or not available.

Poly Trio Visual+ supports only File Allocation Table (FAT) file systems, and Poly recommends using FAT32. If other USB devices are attached to Poly Trio Visual+ system, you must remove them and ensure that the Poly Trio Visual+ system correctly recognizes the USB device you want to install from.

If you use a USB device to provision while a centralized provisioning server is in use, the USB configuration files override server settings. When you remove the USB device, the device returns to settings you configured on the server. Note, however, that the original server settings are subject to device parameter changes initiated by the USB device. The device parameter changes can alter parameters on the provisioning server and change basic provisioning settings.

You can upgrade the software of the Poly Trio Visual+ accessory when paired with a Poly Trio 8300 system in the following ways:

- Manual update via USB
- Via Poly Trio 8300 as a proxy using a provisioning or boot server. Download an enhanced UC Software for Poly Trio 8300 archive (.zip) file that contains the Poly Trio Visual+ software executable files then unpack and copy the files into the same location as the UC Software for Poly Trio 8300.

### Provision or Update Software Manually with a USB Device

You can manually provision the Poly Trio Visual+ system, one at a time, with a USB during normal phone functioning.

#### To provision or update software manually with a USB device:

- 1 Format a USB flash drive as FAT32. Poly recommends that you use a USB 2.0 flash drive.

  If you are using a drive that is already formatted, ensure that previous files are deleted from the flash drive.
- 2 Download the Poly\_UC\_Software\_<version ID>\_Trio8300\_with\_Visual+\_release.zip file from the Poly Trio 8300 Support site.
- 3 Unpack the .zip file and move the contents to the root of the USB device. The minimum required configuration files are:
  - > The master configuration file: 000000000000.cfg
  - > The Poly Trio Visual+ sip.ld: 3111-66420-001.sip.ld
- **4** Insert the USB drive into the Poly Trio Visual+, follow the prompt for the Administrator password, and power cycle the device. Allow time for the devices to reboot.

### Pairing the Poly Trio Visual+ via Poly Trio 8300 Configuration

You can pair a Poly Trio Visual+ to a Poly Trio 8300 system by setting the mr.pair.uid. parameter to the MAC address of the Poly Trio Visual+.

### Limitations

The following sections provide information on limitations when using the Poly Trio 8300, 8500, and 8800 systems, and Poly Trio Visual+ systems.

# Simulcast Video Streams in Skype for Business AVMCU Meetings on Poly Trio 8500 and 8800

The Skype for Business AVMCU collects all the participant VSRs from endpoint requests and sends an aggregated VSR to each participating endpoint. Each endpoint receiving the aggregated VSR evaluates the video resolutions requested and determines what video resolution(s) to send.

For one stream, the Poly Trio 8500 or 8800 system sends the lowest common resolution requested to ensure that all endpoints can display the Poly Trio system video. The resolution of the lower quality stream cannot be higher than 360p. The video simulcast feature allows Poly Trio system to send a second higher resolution video stream when there are multiple resolutions requested. The resolution of the higher quality stream depends on the number of endpoints requesting specific resolutions and an algorithm determines the video resolution that best serves all the endpoints. As a result, some endpoints receive a lower resolution stream than the resolution requested.

# Power over Ethernet Negotiation in CDP Environments

The Poly Trio 8500 and 8800 systems do not support power negotiation over Cisco Discovery Protocol (CDP) with Cisco switches using CDP. CDP is supported for VLAN negotiation.

If you are powering your Poly Trio 8500 or 8800 system using an IEEE 802.3af Power over Ethernet compliant switch, power budget is negotiated by a hardware handshake at power up - CDP is not used.

If powering the Poly Trio 8800 system using an IEEE 802.3af Power over Ethernet Plus (PoE+) switch, the Poly Trio 8800 power budget is negotiated through a combination of hardware handshake and LLDP.

### Skype for Business and Lync 2013

The following is a list of constraints and limitations when using the Poly Trio 8500 or 8800 system in a Microsoft Skype for Business or Lync 2013 environment:

- Skype for Business (online and on-premises) federation not tested with Skype for consumer.
- Poly Trio systems with Skype for Business Online and Exchange Online-based voicemail is not supported for use in Russia, Belarus, and Kazakhstan. Poly Trio with Skype for Business and

Exchange on-premises-based voicemail with media encryption disabled is not tested for use in Russia, Belarus, and Kazakhstan.

- Trio systems are unable to join Skype for Business meeting broadcasts.
- The Poly Trio system does not support content and video for Lync for Mac 2011 desktop client.
- The Poly Trio system does not receive content sent from supported Skype for Business and Lync clients using Present PowerPoint Files and Whiteboard.
- The Poly Trio cannot join remote Skype for Business meetings scheduled by third parties that are not configured for Federation.

# Microsoft Skype Room System and Surface Hub

When the Poly Trio 8500 and 8800 system Base Profile is set to **SkypeUSB** and connected via USB cable with a Microsoft Teams Room, Skype Room System, or Microsoft Surface Hub, the following limitations apply:

- When the Poly Trio 8500 or 8800 systems is connected to a Microsoft Surface Hub via USB, the Surface Hub performs Automatic Gain Control (AGC) and not the Poly Trio 8500 and 8800 systems.
- When connected to a Microsoft Teams Room or Skype Room System via USB, the Poly Trio 8500 or 8800 system performs Acoustic Echo Cancellation (AEC).
- The Web Configuration Utility of the Poly Trio 8500 and 8800 systems is disabled by default. The
  Web Configuration Utility can be enabled by an administrator from the phone menu at Settings >
  Advanced > Administration Settings > Web Server Configuration or using the configuration
  parameters httpd.enabled=1 and httpd.cfg.enabled=1.

### **Audio**

By default, audio from the far-site plays only on the Poly Trio 8500 and 8800 system speakers.

Administrators can enable far-site audio to play on the monitor speakers connected to the Poly Trio Visual+ accessory by HDMI or external speakers connected to the 3.5 mm port on the Poly Trio Visual+.

When a Bluetooth-capable device is paired with the Poly Trio 8500 and 8800 systems, audio quality that plays through the system's speaker is lower for the far-side.

### Video and Content

The Poly Trio system's embedded Poly People + Content IP application is supported on Microsoft Windows® and Mac computers to a maximum of 1080p with up to 30fps.

In Open SIP and Binary Floor Control Protocol (BFCP)-compliant environments, the Poly Trio system cannot send or receive content on the content video channel in a conference held on Collaboration Server that has content protocol set to **H.264 Cascade Optimized** and **H.264 High Profile** enabled.

# **Third-Party Cables**

Using a third-party HDMI cable may inhibit the Poly Trio Visual+ from properly executing video settings during video calls. This may occur due to the cable being broken or the cable does not meet general HDMI requirements.

The following behaviors may occur if the Poly Trio Visual+ fails to properly execute video settings:

- A portion of the video or content displays off screen.
- When the system is idle, black spaces or white boxes display on the monitor.

If either of these behaviors occurs, replace the HDMI cable with a Poly-supplied HDMI cable recommended for use with the Poly Trio system.

# Screen Mirroring with Miracast

Poly cannot guarantee connectivity between the Poly Trio 8800 solution and all Miracast-certified devices due to variances in the implementation of the Miracast technology on vendors' devices.

Some devices can't establish direct connection to a Poly Trio 8800 solution if they are already connected to a 5GHz-only Wi-Fi Access Point. If experiencing this issue, disconnect the device from the Access Point while sharing content or by reconfiguring the Access Point to operate on 2.4GHz-only or 2.4Ghz + 5GHz bands.

# Video Color Reproduction

When a Poly Trio system is paired with a Poly Trio VisualPro, the color reproduction accuracy can vary depending on environmental conditions and camera sensor capabilities.

## H.323 Support and Audio-Only Trio Systems

H.323 works best between two or more video-enabled Poly Trio systems with a paired Poly Trio Visual+ or VisualPro accessory. H.323 is not supported when Poly Trio systems are joined in with a Poly Trio system that is not video-enabled.

### Camera Compatibility

Early versions of the Poly Trio Visual+ accessory may be incompatible with early versions of the Poly EagleEye Cube USB camera. If you have an early version of the EagleEye Cube USB camera, revision A-D, use it with a Poly Trio Visual+ accessory manufactured in 2018 or later with hardware revision C or later. Later versions of the EagleEye Cube USB camera are supported with any Visual+ accessory hardware version.

# Content Sharing on Poly Trio 8300

The following limitations apply when sharing content:

- USB-hosted People + Content over IP (PPCIP) executable is not supported use the Polycom Content App instead.
- Content Sharing via USB with Polycom Content App is not supported share content via IP instead.

## USB Provisioning and Upgrade on Poly Trio 8300

Currently, you cannot provision or upgrade a Poly Trio 8300 system using a USB drive. You must provision the phone using a central provisioning server, the Admin Settings options on the phone, or the Web Configuration Utility.

# Polycom RealPresence Resource Manager (RPRM)

You can use the Polycom RealPresence Resource Manager 10.7 or later to manage a Poly Trio 8300 with the following limitations:

 RealPresence Resource Manager incorrectly shows the device name for Poly Trio 8300 as "RealPresence Trio 8300".

# Interoperability

This section includes products tested with this release and Poly Trio system server interoperability.

# Poly Trio Optimized for Zoom Rooms

The Poly Trio 8800 and Poly Trio 8500 systems optimized for Zoom Rooms provides a reliable, high-quality meeting experience in the conference room for subscribers of Zoom Rooms in an affordable, consolidated solution. The Poly Trio system acts as a controller for Zoom Rooms via the system's touch user interface and provides audio for Zoom Room meetings through the built-in speakers and microphones.

This software release runs Zoom Rooms Controller software 4.5.0 (40516.0903) as embedded software.

For the latest setup instructions, see the *Integrating Poly Trio Systems with Zoom Rooms Solution Guide* at <u>Poly Solutions for Zoom Environments</u>.

## Poly Partner Solution Support

The following table lists solution partners supported by Poly Trio and the UC Software version required to support each partner solution. For documentation, see Strategic Partner Solutions on Polycom Support.

#### **Poly Trio Partner Solutions**

| Partner Solution | Poly Trio UC Software Version |
|------------------|-------------------------------|
| Cisco Webex      | UC Software 5.7.2AA or later  |
| BlueJeans        | UC Software 5.5.3 or later    |
| BroadSoft        | UC Software 5.4.0 or later    |
| Microsoft        | UC Software 5.4.0 or later    |
| Zoom             | UC Software 5.7.1 or later    |

### Products Tested with this Release

The Poly Trio systems and Poly Trio Visual+ systems are tested with other products. The following list indicates products that have been tested for compatibility with this release and is not a complete inventory of compatible equipment.

Update all your Poly systems with the latest software before contacting Poly support to ensure the issue has not already been addressed by software updates. To view the latest software for your product, see the Current Poly Interoperability Matrix at <u>Polycom Support Service Policies</u>.

**Note:** If you are using Poly Trio systems with Polycom RealPresence DMA system, Poly recommends setting the parameter <code>volPProt.SIP.supportFor100rel="1"</code>. For parameter details, see the *Poly Trio Solution Administrator Guide* on <u>Poly Trio Support</u>.

#### **Products Tested with this Release**

| Product                                           | Tested Versions |
|---------------------------------------------------|-----------------|
| Logitech C930e USB Webcam                         | 8.0.875         |
| Poly EagleEye™ Cube HDCl camera                   | 1.0.0.187       |
| Poly EagleEye™ Cube USB camera                    | 1.0.0-967       |
| Poly Trio VisualPro system                        | 6.2.2           |
| Poly Virtual USB Connector for Zoom Rooms         | 1.0.0.54        |
| Polycom Studio                                    | 1.1             |
| Polycom® Content App                              | 1.3.0.70888     |
| Polycom <sup>®</sup> EagleEye™ Acoustic camera    | 1.7             |
| Polycom <sup>®</sup> EagleEye™ Director II camera | 2.1.0.1         |
|                                                   |                 |

| Product                                           | Tested Versions      |
|---------------------------------------------------|----------------------|
| Polycom <sup>®</sup> EagleEye™ IV 4x/12x camera   | 1.2.0-462            |
| Polycom <sup>®</sup> EagleEye™ IV USB camera      | 1.2.1-467            |
| Polycom <sup>®</sup> EagleEye™ Mini USB camera    | 9.0.22               |
| Polycom <sup>®</sup> EagleEye™ Producer camera    | 1.2.2.2              |
| Polycom® HDX®                                     | 3.1.12               |
| Polycom® People + Content IP                      | 1.4.2                |
| Polycom® RealPresence® Collaboration Server (RMX) | 8.8.1 and 8.7.5      |
| Polycom® RealPresence® Desktop                    | 3.9.1.70422          |
| Polycom® RealPresence® DMA 7000                   | 10.0.0_P4_build_9485 |
| Polycom® RealPresence® Group Series               | 6.2.1                |
| Polycom® RealPresence® Mobile for Tablets         | 3.9.0                |
| Polycom® VVX® Business Media Phones               | UC Software 6.0.0    |

# Recommended Third-Party USB Cable Extenders

The following USB Extenders have successfully been tested with Poly Trio 8800 and Poly Trio 8500.

#### Third-Party USB Extenders Tested with Trio 8800 and Trio 8500

| Product                                | Additional Information                                                            |
|----------------------------------------|-----------------------------------------------------------------------------------|
| Icron USB 2.0 Ranger <sup>®</sup> 2301 | http://www.icron.com/products/icron-brand/usb-extenders/cat5/usb-2-0-ranger-2301/ |

# Poly Trio System Server Interoperability

The following table lists the server interoperability supported on the Poly Trio systems and the feature capabilities supported for each server.

For complete and up-to-date details on Poly Trio solution compatibility, see <u>Poly Trio and SoundStation IP</u> <u>Platform Compatibility</u>.

#### **Trio Solution Server Interoperability**

|                        | Microsoft Skype for<br>Business, Lync<br>2013<br>(8500/8800 only) | BroadSoft R20<br>and R21 | Polycom <sup>®</sup><br>RealPresence <sup>®</sup><br>Platform | Cisco Unified<br>Communications<br>Manager 12.0,<br>10.5 and 9.1 | Avaya Aura<br>Communication<br>Manager 8 and<br>7 |
|------------------------|-------------------------------------------------------------------|--------------------------|---------------------------------------------------------------|------------------------------------------------------------------|---------------------------------------------------|
| Basic SIP<br>Telephony | •                                                                 | •                        | SIP Trunk to a<br>supported call<br>platform                  | •                                                                | •                                                 |
| Advanced<br>Telephony  | •                                                                 | 1                        | SIP Trunk to a<br>supported call<br>platform                  | 0                                                                | 0                                                 |
| Provisioning           | •                                                                 | •                        | ●1                                                            | <b>1</b>                                                         | <b>4</b> 3                                        |
| Video<br>(H.264 AVC)   | (SVC)                                                             | •                        | •                                                             | <b>(</b> <sup>2</sup>                                            | (                                                 |
| Content                | •                                                                 | <b>4</b> 3               | •                                                             | •                                                                | •                                                 |

- Mature interoperable
- Interoperable with limitations
- O Not supported

# Microsoft Support

Poly support for Microsoft features varies by product.

Note: The Poly Trio 8800 Collaboration Kits, Trio 8500 Collaboration Kits, the Poly Trio VisualPro system, and the Poly Trio Visual+ system are not supported or qualified by Microsoft. As determined by Microsoft and Poly, the only supported way to connect Poly Trio 8800 Collaboration Kits, Poly Trio 8500 Collaboration Kits, Poly Trio Visual+ systems, or Poly Trio VisualPro systems with Microsoft Teams or Skype for Business is through Poly RealConnect.

## **Microsoft Environment Interoperability**

The following table lists Microsoft environments supported by the Poly Trio 8500 and 8800 systems and the Poly Trio 8500 or 8800 Collaboration Kits that include the Poly Trio Visual+ system and a supported camera. This also applies to Poly Trio 8500 and 8800 systems when paired with a Poly Trio VisualPro accessory and a supported camera.

<sup>&</sup>lt;sup>1</sup> Requires Polycom<sup>®</sup> RealPresence<sup>®</sup> Resource Manager software version 9.0+ (10.7 recommended)

<sup>&</sup>lt;sup>2</sup> Poly Trio 8500 and 8800 systems do not support Cisco's Telepresence Interoperability Protocol (TIP).

<sup>&</sup>lt;sup>3</sup> Polycom® RealPresence® Platform required; BroadSoft UC-One client and server not supported

#### **Supported Microsoft Environments**

| Microsoft Environment                  | Poly Trio 8800 / 8500 | Poly Trio 8500 and 8800 Collaboration Kit             |
|----------------------------------------|-----------------------|-------------------------------------------------------|
| Skype for Business on-premises         | Microsoft qualified   | Poly supported.  Not Microsoft qualified.             |
| Office 365 / Skype for Business online | Microsoft qualified   | Poly supported (sustaining). Not Microsoft qualified. |
| Office 365D                            | Microsoft qualified   | Poly supported (sustaining). Not Microsoft qualified. |
| Lync 2013 on-premises                  | Microsoft qualified   | Poly supported.  Not Microsoft qualified.             |
| Lync 2010 on-premises                  | Microsoft qualified   | N/A                                                   |

### Microsoft Client Feature Support

The following table lists the features supported by the Poly Trio 8500 and 8800 systems using the Microsoft client versions listed.

Note that Poly Trio systems do not support Present PowerPoint and Whiteboard content sharing.

**Note:** Support for Lync 2010 is limited to testing of basic call scenarios. Microsoft support of Lync and Skype for Business is documented on Microsoft's website. For information, see <a href="Pthones">IP</a><a href="Phones">Phones</a> on Microsoft Support.

#### **Microsoft Client Feature Support**

| Feature / Capability                                       | Audio | Video | Content Sharing | Instant<br>Messaging |
|------------------------------------------------------------|-------|-------|-----------------|----------------------|
| Skype for Business 2016                                    | Yes   | Yes   | Yes             | No                   |
| Skype for Business 2016 on Mac                             | Yes   | Yes   | Yes             | No                   |
| Skype for Business Mobile                                  | Yes   | Yes   | Yes             | No                   |
| Skype for Business 2015                                    | Yes   | Yes   | Yes             | No                   |
| Microsoft Surface Hub                                      | Yes   | Yes   | Yes             | No                   |
| Microsoft Skype Room System v2                             | Yes   | Yes   | Yes             | No                   |
| Microsoft Teams Room System (requires Polycom RealConnect) | Yes   | Yes   | Yes             | No                   |

| Feature / Capability               | Audio | Video | Content Sharing | Instant<br>Messaging |
|------------------------------------|-------|-------|-----------------|----------------------|
| Skype for Business Web Application | Yes   | Yes   | Yes             | No                   |
| Lync 2013                          | Yes   | Yes   | Yes             | No                   |
| Lync 2013 Mobile                   | Yes   | Yes   | No              | No                   |

# **Skype for Business Feature Support**

Poly Trio 8500 and 8800 systems support all features documented in the *Poly Trio Solution in Microsoft Environments Administrator Guide* available on <u>Poly Trio Support</u>. All supported features are Microsoft qualified.

For the latest qualification status, see <u>Skype for Business and Teams Certified Phones and Devices</u>.

#### Poly Trio with Skype for Business Online and On-Premises Feature Support

| Feature                   | On-Premises Support | Online Support (sustaining) |
|---------------------------|---------------------|-----------------------------|
| Attendant Console         | Yes                 | No                          |
| BToE Manual Pairing       | Not Applicable      | Not Applicable              |
| Call Admission Control    | Yes                 | No                          |
| Call Forward              | Yes                 | Yes                         |
| Call Handling             | Yes                 | Yes                         |
| Call Park                 | Yes                 | Yes                         |
| Call Transfer             | Yes                 | Yes                         |
| Common Area Phone (CAP)   | Not Applicable      | Not Applicable              |
| Conference Calls          | Yes                 | Yes                         |
| Cross Pool                | Yes                 | No                          |
| Delegates                 | Not Applicable      | Not Applicable              |
| Device Lock               | Yes                 | Yes                         |
| Device Update             | Yes                 | Yes                         |
| Distribution Lists        | Not Applicable      | Not Applicable              |
| Dual Tone Multi Frequency | Yes                 | Yes                         |
| Emergency 911             | Yes                 | Yes                         |

| Feature                            | On-Premises Support | Online Support (sustaining) |
|------------------------------------|---------------------|-----------------------------|
| Enhanced 911 (E.911)               | Yes                 | Yes                         |
| Enhanced Feature Line Key (EFLK)   | Not Applicable      | Not Applicable              |
| Exchange Calendar                  | Yes                 | Yes                         |
| Exchange Call Logs                 | Yes                 | Yes                         |
| Exchange Integration               | Yes                 | Yes                         |
| Extended Presence                  | Yes                 | Yes                         |
| Federated Calls                    | Yes                 | Yes                         |
| Host Desking                       | Not Applicable      | Not Applicable              |
| In-band Provisioning               | Yes                 | Yes                         |
| Local Call Logs                    | Yes                 | Yes                         |
| Media Bypass                       | Yes                 | No                          |
| Message Waiting Indicator          | Yes                 | Yes                         |
| Monitoring (Device Inventory)      | Yes                 | Yes                         |
| Multiple Emergency Number          | Yes                 | Yes                         |
| Photo Integration                  | Yes                 | Yes                         |
| PIN Authentication                 | Yes                 | No                          |
| Private Line                       | Yes                 | No                          |
| PSTN Failover Fail-Back            | Yes                 | Yes                         |
| Quality of Experience (QoE)        | Yes                 | Yes                         |
| Quality of Service for Audio Calls | Yes                 | Yes                         |
| Resiliency - Branch Office         | Yes                 | No                          |
| Resiliency - Data Center Outage    | Yes                 | No                          |
| Response Groups                    | Yes                 | No                          |
| Reverse Name Lookup                | Yes                 | Yes                         |
| Separate Sign-in                   | Yes                 | Yes                         |
| Simultaneous Ring                  | Yes                 | Yes                         |
| Team Call                          | Yes                 | Yes                         |
| User Log Upload                    | Yes                 | Yes                         |

| Feature                  | On-Premises Support | Online Support (sustaining) |
|--------------------------|---------------------|-----------------------------|
| Visual Voicemail         | Yes                 | Yes                         |
| Web Proxy Auto Discovery | Yes                 | Yes                         |
| Web Sign In              | Yes                 | Yes                         |

# Poly Trio System Support for Skype for Business Video and Content

The following table indicates Skype for Business video and content features supported by the Poly Trio 8500 and 8800 systems. Supported video and content features listed in this table are <u>not Microsoft gualified</u>.

#### **Skype for Business Video and Content Support**

| Video or Content Feature                            | Skype for Business On-premises | Skype for Business Online / O365 /<br>Cloud PBX (sustaining) |
|-----------------------------------------------------|--------------------------------|--------------------------------------------------------------|
| Receive Video-based Screen<br>Sharing (VbSS) format | Yes                            | Yes                                                          |
| Receive single-stream video                         | Yes                            | Yes                                                          |
| Point-to-point video calls                          | Yes                            | Yes                                                          |
| Multiparty video calls                              | Yes                            | Yes                                                          |
| Active speaker only video                           | Yes                            | Yes                                                          |
| Gallery View                                        | Yes                            | Yes                                                          |
| Remote Desktop Protocol (RDP) content receive       | Yes                            | Yes                                                          |
| Present Desktop                                     | Yes                            | Yes                                                          |
| Present Programs                                    | Yes                            | Yes                                                          |
| Present PowerPoint Files                            | No                             | No                                                           |
| Present Whiteboard                                  | No                             | No                                                           |

# **Updates to Previous Releases**

This section includes software updates included in previous software versions.

# What's New for UC Software 5.9.1AA

This release of Polycom<sup>®</sup> Unified Communications (UC) Software 5.9.1AA for the Poly Trio solution is for Open SIP, Microsoft Skype for Business, Microsoft Teams, and Zoom Room deployments and includes all the features of previous releases and important fixes.

### **Polycom Trio Rebranding**

The Polycom Trio 8500 system, Polycom Trio 8800 system, Polycom Trio Visual+ accessory, and Polycom Trio VisualPro system will be rebranded to reflect the Poly company name and logo. Starting this release, the software on Polycom Trio systems will show the Poly name and logo on existing Polycombranded hardware, and the Poly name and logo will also display in all device documentation.

Note that the Poly Trio devices, shipping labels, shipping box, and product documentation will have a mix of Polycom and Poly branding for several quarters.

The following table includes the new and previous names for the Polycom Trio devices.

#### **Polycom Trio Branding Names**

| New Product Name                         | Previous Product Names                      |
|------------------------------------------|---------------------------------------------|
| Poly Trio 8800 system                    | Polycom Trio 8800 system                    |
|                                          | Polycom RealPresence Trio 8800 system       |
| Poly Trio 8500 system                    | Polycom Trio 8500 system                    |
|                                          | Polycom RealPresence Trio 8500 system       |
| Poly Trio Visual+ accessory              | Polycom Trio Visual+ accessory              |
|                                          | Polycom RealPresence Trio Visual+ system    |
| Poly Trio VisualPro system               | Polycom Trio VisualPro system               |
| Poly Trio Expansion Microphone accessory | Polycom Trio Expansion Microphone accessory |

### **Introducing the Poly Trio 8300**

Poly introduces the Poly Trio 8300 system. The Poly Trio 8300 supports most of the same audio calling features as the Poly Trio 8500 and Poly Trio 8800 systems, and it supports pairing with a Poly Trio Visual+ to share content and place video calls using a compatible USB camera, such as the Polycom EagleEye Mini USB camera or Poly EagleEye Cube USB camera.

When paired with the Poly Trio Visual+ accessory and one of the supported cameras, H.264/BFCP and H.323/H.239 standards-based video and content is supported.

### Poly Trio Feature Comparison

The Poly Trio 8300 system supports many of the most of the Open SIP features as the Poly Trio 8500 and 8800 systems; however, there are some differences in how those features are supported or features that are not supported on the Trio 8300. The following table highlights some of the feature differences between the Poly Trio 8300 system and the Poly Trio 8500 and 8800 systems.

#### **Feature Comparison**

| Feature                                                                             | Poly Trio 8300 | Poly Trio 8500 | Poly Trio 8800 |
|-------------------------------------------------------------------------------------|----------------|----------------|----------------|
| 5-way Local Conference                                                              | Yes            | Yes            | Yes            |
| Amazon Alexa for Business                                                           | No             | Yes            | Yes            |
| Browser-based Web Applications                                                      | Yes            | No             | No             |
| Daisy-Chaining over IP                                                              | No             | Yes            | Yes            |
| Expansion Microphones                                                               | Yes            | Yes            | Yes            |
| H.264/BFCP Video & Content                                                          | Yes            | Yes            | Yes            |
| H.323/H.239 Video & Content                                                         | Yes            | Yes            | Yes            |
| Microphone Pick-up Range                                                            | 3.7m/12ft      | 4.3m/14ft      | 6.1m/20ft      |
| Microsoft Exchange Calendar                                                         | Yes            | Yes            | Yes            |
| Microsoft Skype for Business                                                        | No             | Yes            | Yes            |
| Microsoft Teams                                                                     | No             | Yes            | Yes            |
| Number of Registrations                                                             | 3              | 3              | 3              |
| Open SIP                                                                            | Yes            | Yes            | Yes            |
| Poly Trio Visual+                                                                   | Yes            | Yes            | Yes            |
| Poly Trio VisualPro                                                                 | No             | Yes            | Yes            |
| RealPresence Group Series Integration                                               | No             | Yes            | Yes            |
| USB Content Sharing                                                                 | No             | Yes            | Yes            |
| IP Content Sharing                                                                  | Yes            | Yes            | Yes            |
| Wireless Screen Mirroring<br>(from Apple AirPlay and Miracast<br>compliant devices) | No             | No             | Yes            |

### What's New for UC Software 5.9.1AB

This release of Polycom<sup>®</sup> Unified Communications (UC) Software 5.9.1AB for the Poly Trio solution is for Open SIP, Microsoft Skype for Business, Microsoft Teams, and Zoom Room deployments and includes all the features of previous releases and important fixes.

# Third-Party Application ID Implementation on Skype for Business Phones

<u>Microsoft announced</u> the end of support for the existing Azure application ID currently used by third-party device vendors that use the OAuth 2.0 authorization protocol. To retain authentication to Microsoft services and the ability to sign in to Skype for Business, you must update the firmware to implement a third-party application ID on all impacted certified Skype for Business phones by January 15, 2020.

The following deployments include Skype for Business IP phones certified under Microsoft's 3<sup>rd</sup> Party IP Phones (3PIP):

- Skype for Business Online
- Skype for Business On-Premises Hybrid (with modern authentication deployed)

Polycom adheres to the Microsoft announcement and has implemented the third-party application ID.

#### To implement the third-party application on Skype for Business phones:

- 1 Go to the consent URL and sign in with tenant administrator credentials.
- 2 Click Accept to grant permission to allow the Poly ID application to access the required resource's permissions.

**Note**: You must go to the consent URL and accept permission before you upgrade to the new firmware.

**3** Upgrade the impacted phones to the new firmware version.

### Camera Tracking on EagleEye Cube USB

You can enable automatic camera tracking on the EagleEye Cube USB camera when connected to a paired Poly Trio Visual+ accessory. To enable tracking, the EagleEye Cube USB camera must be specified with the video.camera.x.type parameter. Once that is specified, you can enable tracking for the EagleEye Cube USB camera with the video.camera.x.trackingEnabled parameter.

### **Camera Recalibration**

You can configure when the EagleEye IV USB camera recalibrates, whether it is when the system is idle or when it wakes from low power mode (LPM). This works in conjunction with the camera presets, specifically the parameter <code>video.camera.preset.home.uponIdle.delay</code>. After the camera recalibrates, it will move to the designated preset position. These parameters do not apply to when the system is in an active call.

Use the following parameters to configure recalibration activity:

video.camera.recalibrate.uponIdle

Set to enable the EagleEye IV USB camera to recalibrate when the system enters the idle state.

0 (default)

1

video.camera.recalibrate.uponWakeUp

Set to enable the EagleEye IV USB camera to recalibrate when the system wakes up from Low Power mode.

0 (default)

1

#### **Restart Feature Removed**

The **Restart Device** feature is no longer available in Poly Trio. If required as a troubleshooting step or to save certain configuration changes, use **Reboot Device**.

Note: The phone's API will still accept a restart command, but it will perform a reboot instead of a restart.

### Making Wi-Fi Settings Available in Basic Settings

You can make the Wi-Fi settings menu option, currently only available in Advanced settings, available in Basic settings as well. With the Wi-Fi settings available in Basic settings, users can connect Poly Trio 8800 systems to wireless networks. To make Wi-Fi settings available in Basic settings, enable the feature.basicWifiMenu.enabled parameter.

Note: The Poly Trio 8300 and Poly Trio 8500 systems do not support this feature.

### **H.323 Protocol**

You can configure Poly Trio systems to use H.323 protocol and enable direct communication with H.323 endpoints, gatekeepers, call servers, media servers, and signaling gateways. Users can choose to place calls using H.323 or SIP protocol before placing a call, or users can allow the system to choose a protocol automatically based on a contact's call information.

**Note:** H.460 is not supported on Poly Trio systems, so you cannot configure NAT and firewall traversal for H.323 calls.

### **Enhanced Daisy-Chaining of Poly Trio Systems**

You can now pair (daisy-chain) a Poly Trio 8500 or 8800 system with up to two other Poly Trio systems (a total of 3 systems working together) for enhanced audio performance in large or acoustically challenging rooms. Or you can pair a Poly Trio 8800 or Poly Trio 8500 system with one other Poly Trio system and one Poly Trio Visual+, Poly Trio VisualPro, or Polycom RealPresence Group Series to add video and content sharing capabilities.

### **Global Camera Tracking Parameters**

You can set tracking parameters globally in addition to the existing tracking parameters. The new global tracking parameters appear in the list below:

- video.camera.presetIndex
- video.camera.trackingEnabled
- video.camera.trackingFramingMode
- video.camera.FramingSize
- video.camera.trackingPipEnabled
- video.camera.trackingSpeed

Use the above parameters to configure tracking for any connected compatible cameras not defined by the video.camera.x.type parameter.

### **Bluetooth Device Name Parameter**

The parameter bluetooth.devName has been removed and replaced with bluetooth.device.name.

## **Microsoft Teams IP Phone Policy**

Microsoft is launching its Teams IP Phone policies soon. The default, or "Global" policy, is configured for "Personal Mode". Poly Trio 8500 and 8800 phones support Shared Mode only. When the new policies are launched, make sure you enable your Office 365 tenant and assign a "Shared Mode" policy to all accounts used on Poly Trio systems. Refer to documentation provided by Microsoft for details on setting IP Phone policies.

### **Dimmed Custom Background Images**

By default, custom background images on any monitor connected to a Poly Trio Visual+ accessory is dimmed to improve the readability of text shown onscreen when the system is idle. You can disable this feature using the parameter mr.bg.dimCustomImages.

```
mr.bg.dimCustomImages
```

Set to automatically dim a custom background image when the system is idle to improve the readability of text on a monitor connected to a Visual+ accessory.

1 (default)

0

# **Documentation Updates**

The following updates have been made to Poly Trio documentation:

- The Polycom Trio in Microsoft Environments Deployment Guide has been renamed to the Poly Trio in Microsoft Environments Administrator Guide.
- The phone provisioning information has been moved from the *Poly Trio Administrator Guide* into a new guide: *Poly Trio Solution Provisioning Guide*.

### **Resolved Issues**

The following table lists resolved issues in this release for Poly Trio systems. This release also includes several other user experience and performance fixes and enhancements not listed below.

#### **Resolved Issues**

| Issue     | Release | Description                                                                                                    |
|-----------|---------|----------------------------------------------------------------------------------------------------|
| EN-101219 | 5.4.4AA | The phone shows an error intermittently on the Corporate Directory screen during search operations in peak load times.                                                                                                    |
| EN-104321 | 5.4.4AA | Received audio is lost after approximately 60 seconds when the network firewall uses port overlapping.                                                                                                    |
| EN-109793 | 5.7.1AA | If the phone receives a voice VLAN identifier from LLDP, and then receives a second, different voice VLAN identifier from LLDP before the first DHCP negotiations are complete, the phone doesn't switch to the second VLAN. |
| EN-113523 | 5.4.4AA | The Custom Server in the Software Upgrade section in the Web Configuration Utility is missing the parameter name and field help information.                                                                                 |
| EN-114331 | 5.4.4AA | The phone failed to get an IP address when it received two server identifiers (Option 54) in a DHCP offer.                                                                                                    |

| Issue     | Release             | Description                                                                                                    |
|-----------|---------------------|----------------------------------------------------------------------------------------------------|
| EN-118992 | 5.7.1AA             | The REST API command mgmt/media/sessionStats returns an incorrect value for "PacketsExpected".                                                                                                    |
| EN-122909 | 5.9.0AA             | When Amazon Alexa is invoked for the first time on a Poly Trio system that has been reset to factory defaults, an immersive mode pop-up message displays.                                                                         |
| EN-125175 | 5.8.0AA             | The volume is not synced on daisy-chained Poly Trio devices.                                                                                                    |
| EN-129560 | 5.9.0AA             | In Daisy Chain mode, call logs are sometimes not available on the primary Poly Trio system, but the call logs display on the secondary system.                                                                                    |
| EN-130688 | 5.8.0AA,<br>5.8.0AC | The Poly Trio system shows the wrong video start/stop icon when the default call type is audio.                                                                                                    |
| EN-131020 | 5.9.0AA             | If Amazon Alexa is invoked within two minutes after the Poly Trio system is disconnected from the Internet, the system will display the "Listening" screen until a user taps the screen or the Internet connection is restored.   |
| EN-132050 | 5.9.0AA             | Microphone-captured audio may cut out when Poly Trio is configured as a Zoom Room Controller with external PC speakers set for audio output. The mic audio cut out occurs mostly when the PC speakers are actively playing sound. |
| EN-135607 | 5.9.0AC             | The Polycom Trio Administrator Guide incorrectly links to the Polycom Device Management Service for Service Providers Administrator Guide for more information on Device Analytics.                                               |
| EN-137265 | 5.9.0AA             | The Polycom logo and Welcome instructions display on the monitor connected to Poly Trio Visual+ even though the corresponding parameters are disabled.                                                                            |

| Issue                   | Release | Description                                                                                                    |
|-------------------------|---------|----------------------------------------------------------------------------------------------------|
| EN-138027               | 5.9.0AA | Although it was disabled, Self-View is enabled after using Wireless Display via Miracast.                                                                                     |
| EN-138234               | 5.7.1AA | The phones fail to receive the Location Information Server (LIS) from the server.                                                                                             |
| EN-139619               | 5.7.1AA | The phone stopped sending the Watch Buddy SUBSCRIBE after failover to the new proxy server.                                                                                   |
| EN-142240,<br>EN-147196 | 5.9.0AA | The REST API command Management.SimulateTouch stops working after Poly Trio is rebooted.                                                                                      |
| EN-142469               | 5.8.0AA | Poly Trio may not sign into Exchange Online after rebooting.                                                                                                    |
| EN-142940               | 5.8.0AA | Unable to set the volume for the meeting reminder tone on Poly Trio systems.                                                                                                  |
| EN-143570               | 5.9.0AA | When a Poly Trio system is paired with the Poly Trio Visual+, the connected monitor does not display the configured background image after a reboot.                          |
| EN-144438               | 5.9.0AC | Poly Trio may disconnect from a Microsoft Teams call due to a registration failure.                                                                                           |
| EN-144448               | 5.9.0AA | Poly Trio will not ring or display an incoming call that is not offering SRTP when the Trio system has the following configuration:  sec.srtp.require="1" sec.srtp.enable="0" |
| EN-144496               | 5.9.1AA | Poly Trio 8800 may fail to sign into Exchange Online.                                                                                                    |
| EN-145466               | 5.9.0AA | Poly Trio may not send notifications to Distribution Lists during 911 calls.                                                                                                  |
| EN-146047               | 5.8.0AA | A Poly Trio with a paired Poly Trio Visual+ crashed due to a USB driver.                                                                                                    |

| Issue                   | Release | Description                                                                                                    |
|-------------------------|---------|----------------------------------------------------------------------------------------------------|
| EN-146370               | 5.9.1AA | When selecting the option labeled "Poly Waves" in the Networked Device Background menu option, the "Poly Waves" image does not display on the monitors connected to the Poly Trio VisualPro or RealPresence Group Series.                        |
| EN-146950               | 5.9.0AC | The Layout and Camera icons overlap while the Poly Trio system is in an AVMCU call.                                                                                                    |
| EN-149497               | 5.9.1AA | You cannot enable and disable Do Not Disturb per line via utterances with Alexa for Business.                                                                                                    |
| EN-149513               | 5.9.1AA | Alexa For Business is limited to offering up to 3 scheduled meetings to join from the Calendar in response to the "Alexa, join my meeting" utterance.                                                                                            |
| EN-149559,<br>EN-148878 | 5.9.0AC | Holding, transferring, and resuming calls fail on Poly Trio devices after installing the July 2019 Cumulative Update 10 for Skype for Business Server 2015.                                                                                      |
| EN-149724               | 5.9.0AD | When the Poly Trio system is in the Microsoft Teams or Zoom Rooms Base Profile, the web interface allows you to configure some features that shouldn't be available or are not relevant to those base profiles.                                  |
| EN-152906               | 5.9.1AA | H.323 protocol is not supported when one or both devices in a call are audio-only Poly Trio systems without video-enabled via Poly Trio Visual+ or VisualPro accessory.                                                                          |
| EN-152167               | 5.9.1AA | In some circumstances, Alexa for Business may disconnect from Amazon Cloud Services and not respond.                                                                                                    |
| EN-152135               | 5.9.0AB | Signing in to Microsoft Teams via Active Directory Federation Services (ADFS) proxy stalls indefinitely if the server's certificate is part of a certificate chain signed by a root CA that is not trusted by the Poly Trio system's Android OS. |

# **Getting Help and Copyright Information**

#### **GETTING HELP**

For more information about installing, configuring, and administering Poly products or services, go to Polycom Support.

Plantronics, Inc. (Poly – formerly Plantronics and Polycom) 345 Encinal Street Santa Cruz, California 95060

© 2019 Plantronics, Inc. All rights reserved. Poly, the propeller design, and the Poly logo are trademarks of Plantronics, Inc. All other trademarks are the property of their respective owners.

### Patent Information

The accompanying product may be protected by one or more U.S. or foreign patents and/or pending patent applications held by Polycom, Inc.

### Disclaimer

This software is provided 'as is' with no explicit or implied warranties in respect of its properties, including, but not limited to, correctness and fitness for purpose.